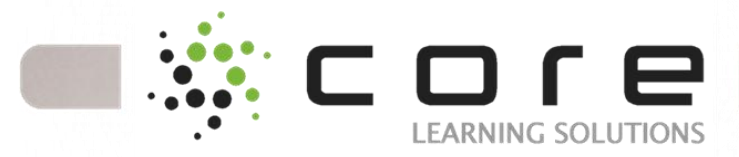

# **Course: Windows 7 Enterprise Desktop Support Technician Boot Camp (MCITPWIN7)**

#### **Course Description**

Having reviewed course MS-50331 - Windows 7 Enterprise Support Technician class from Microsoft, as well as many of the different Enterprise Desktop Support Technician classes currently offered, we are offering our own enhanced version of MS-50292, Windows 7 Enterprise Desktop Support Technician Boot Camp. This class is more aligned with the actual Desktop Support job role compared to other alternative courses. We removed a lot of the general admin information, and other modules that don't apply to the support role so we can focus more on the information that you can apply at work.

For those who are new to the desktop support role, we recommend that you take course MS-6292 - Installing and Configuring Microsoft Windows 7 Client before attending this course, however experienced Desktop Support Technicians may want to enroll directly in the Boot Camp.

We've added a lot of valuable content, and in order to fit this into a one week class, the Boot Camp hours are from 8 AM - 6 PM each day . *Students will receive Transcender test preparation software for both Exam 70-680 and Exam 70-685, and one voucher to apply towards taking a Microsoft Windows 7 exam.* Although not considered an exam preparation course, we do reviews throughout the week that map to many of the exam topics. This course can

#### **Course Length**: Duration 5 days **Course Code: MCITPWIN7**

be attended using your organization's Microsoft Software Assurance Training Vouchers.

This five-day instructor-led course provides students with the knowledge and skills to successfully install, maintain, and troubleshoot Windows 7 computers. Through practical labs, you'll get invaluable experience with installation and upgrades, remote access, and the new desktop environment. You will learn how Windows 7 allows for vast improvements to security, overall system performance, and deployment-a robust combination unparalleled in the market.

In this Windows 7 training course, you'll focus on successful configuration of the IT Pro tools and applications that ship with Windows 7. You will learn to identify technical problems that can occur on your organization's client computers, and you'll discover the Windows 7 tools used to monitor and maintain those computers. By the end of this course, you will have installed and configured a Windows 7 desktop that is secure and on the network, while focusing on five main troubleshooting areas: operating system, hardware, networking, security, and applications.

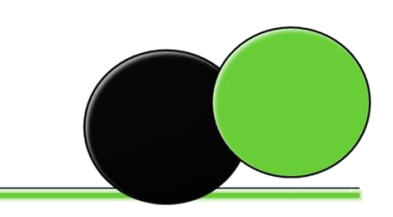

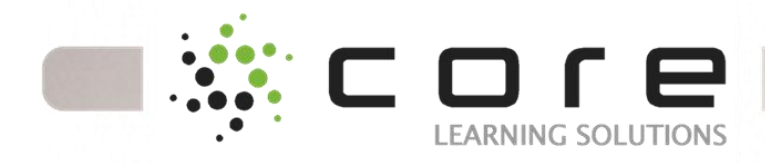

### **Target Audience**

**This course is intended for Experienced enterprise-level IT professionals who focus on a broad range of desktop operating system, desktop application, mobile device, networking, and hardware support issues, who have experience with Windows server operating systems, and** 

**Whose jobs require them to stay knowledgeable and skilled on new versions and technology updates as defined by the business environment**

# **Prerequisites**

Before attending this course, students must have:

- Familiarity with computer hardware and devices, such as the ability to look into Device Manager and look for unsupported devices.
- Experience supporting previous versions of the Windows operating system.
- Basic TCP/IP knowledge, such as knowing why you need to have a valid IP address.
- Basic Windows and Active Directory knowledge, such as knowledge about domain user accounts, domain vs. local user accounts, user profiles, and group membership.

## **Course Content**

Module 1a: Introduction to Windows 7 This module will provide a high level overview of the Windows desktop operating product line. It describes the Windows 7 product line and their features. It also describes the features of the Windows 7 boot process and how to perform a

clean installation as well as an upgrade. Finally, this section describes the Windows Server 2008 R2 deployment technologies that you can use with Windows 7. Lessons Evolution of the Windows Desktop Operating System Windows 7 Products and Features Windows 7 Hardware Requirements and Software Compatibility Tools Windows 7 Boot Process Windows 7 New Installations and Upgrades Windows Server Deployment Technologies for Windows 7 Lab : Installing Windows 7 into Virtual Machine Technologies Perform a Clean of Windows 7 Navigate, Identify, and Interpret the BCD Using Easy Transfer After completing this module, students will be able to: Explain at a high level the evolution of the Windows desktop operating system Describe the features of Windows 7 products Explain the hardware requirements for Windows 7 Describe the tools you can use for application compatibility testing Explain the Windows 7 boot process Install a Windows 7 desktop Upgrade to a Windows 7 desktop Describe the Windows Server 2008 R2 deployment technologies that are used with Windows 7 Module 1b: Installing, Upgrading, and Migrating to Windows 7 This module explains how to install, upgrade and migrate to Windows 7. It also describes the key features, editions, and hardware requirements of Windows 7. Lessons Preparing to Install Windows 7 Performing a Clean Installation of Windows 7 Upgrading and Migrating to Windows 7 Performing Image-based Installation of Windows 7 Configuring Application Compatibility

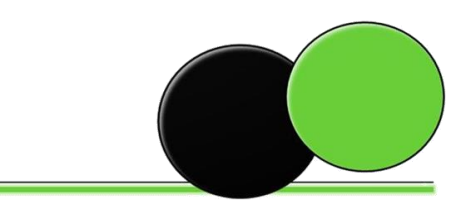

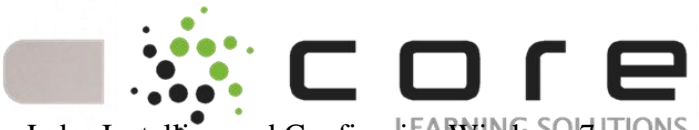

Lab : Installing and Configuring Windows HUTIONS Migrating Settings by using Windows Easy Transfer

Configuring a Reference Image of Windows 7 Configuring a Reference Image

After completing this module, students will be able to:

Describe the key features, editions, and hardware requirements of Windows 7.

Perform a clean installation of Windows 7 Upgrade and Migrate to Windows 7 from an earlier version of Windows.

Perform an image-based installation of Windows 7 Resolve common application compatibility issues. Module 2: Configuring and Managing the Windows 7 Desktop

This module explains how to analyze the new features of the Windows 7 desktop. It also explores the new methodology for performing old tasks in an efficient manner. Understanding fully the Windows 7 desktop will allow you, as a support professional, to better serve your clients because the bulk of client issues stem from basic navigation and basic configuration troubleshooting.

Lessons

Display Driver Technologies: Windows Vista vs. Windows 7

Desktop Views: Windows Vista vs. Windows 7

Personalizing the Desktop to Your Requirements Using the Control Panel Utilities to Personalize the Desktop

Lab : Configuring the Windows 7 Desktop

Computer Personalization

Control Panel Navigation

Changing Themes

After completing this module, students will be able to:

Configure and manage the Windows 7 desktop Explain the differences between Windows Vista and Windows 7 display driver technologies

Explain the differences between Windows Vista and Windows 7 desktop views

Explain how to personalize the Windows 7 desktop to your requirements

Use Windows 7 Control Panel utilities to personalize your desktop Module 3: Customizing the Windows 7 User

Interface

This module explains how to create and manage Windows 7 user profile. This module introduces the features of Windows 7 user interface and discusses in depth the Windows 7 Aero graphics package . This module will take you through the steps of using Windows 7 Search and Indexing Service, including how to conduct and save searches. Lessons

Windows 7 Aero Graphics Package Overview Windows 7 User Profiles

Windows 7 Ease of Access Center

Windows 7 Search and Indexing Service

Lab : Working with Windows 7 Ease of Access

Center and User Profile settings

Creating Users and Manipulating their Profiles (.MAN)

Configure and Use Windows 7 Aero Features Working with File and Folder Options

Using the Ease of Access Center

Configuring and Managing Windows Search

Configuring Custom Searches

After completing this module, students will be able to:

Describe the Windows Aero graphics package and list its hardware and software requirements Describe the features of the Windows Aero graphics package

Explain Windows 7 user profiles

Describe the features of the Windows 7 Ease of Access Center utility

Explain the Windows Search and Indexing services Module 4: Windows 7 in the Workgroup Environment

This module explains how to leverage the Windows 7 workgroup features so that you will be able to support the largest segment of computer networks in the market place. In this module you will be introduced to two different network types, the Workgroup and the Domain.

Lessons

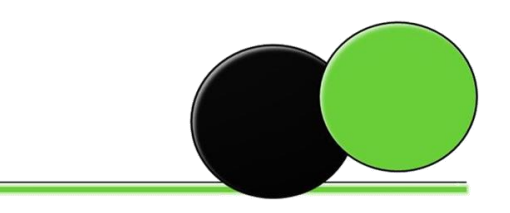

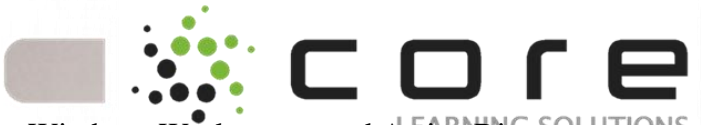

Windows Workgroups and Active Directory TIONS Domains Joining a Windows 7 Workgroup Windows 7 HomeGroups Windows 7 Sharing Methods Windows 7 Collaboration Infrastructure Encrypting File System Lab : Configuring Windows 7 for the Workgroup Configuring the Homegroup Create a New Library and Share it with the Homegroup Use the Homegroup Troubleshooter Using NTFS Encryption Backing Up and Restoring Your Encryption Key After completing this module, students will be able to: Define the terms workgroup and domain Join a Windows 7 workgroup Configure a HomeGroup Explain how to use the Windows 7 HomeGroups to set up data sharing Create a new Windows 7 library Describe the Windows 7 collaboration infrastructure Describe Windows 7 data sharing Configure Windows 7 data sharing Describe the Encrypting File System Module 5: Windows 7 Networking and LAN **Connectivity** This module explains how to successfully manage and monitor you networks so they can operate smoothly and efficiently. This module introduces you to the Windows 7 networking technologies as well as networking in general. Lessons □ Data Networking Defined □ Windows 7 Control Panel: Network and Internet

- **Utility**
- $\Box$  Fundamentals of TCP/IP with Windows 7

 $\Box$  Windows Enhancements to IP Version 6

- □ Role of Network Location Policies with Windows 7
- Lab : The Windows 7 LAN
- $\Box$  Configure Windows 7 Branch Cache

 $\Box$  Using the NETSH Command Line Utility to Configure Branch Cache

After completing this module, students will be able to:

 $\Box$  Define data networking

 $\Box$  Describe the features of the Windows 7 Networking Control Panel

□ Configure the Windows 7 Networking Control Panel

 $\Box$  Describe the features of the Networking and Sharing Center

 $\Box$  Use the Networking and Sharing Center to configure a Windows 7 network

 $\Box$  Add a Windows 7 desktop to an active network

 $\Box$  Configure IP protocol addressing with Windows 7

 $\Box$  Explain the fundamentals of TCP/IP with Windows 7

 $\Box$  Explain the Windows enhancements to IP version 6

 $\Box$  Configure IP version 6 with the Network and Sharing Center

 $\Box$  Explain the role of Windows 7 within a Branch Cache network

 $\Box$  Explain the role of network location policies with Windows 7

Module 6: Implementing Windows 7 in a Server 2008 R2 Active Directory Environment

This module explains how to utilize the server side technologies that are available with Windows Server 2008 R2 and the enterprise abilities of Windows 7. This information will help you understand the things that you can do in your own network to make your job easier and make your data that much more available and secure. Lessons

DNS for Windows Server

- □ Windows Server 2008 R2 Active Directory
- □ Windows 7 ADMX Templates

 $\Box$  Windows 7 Group Policy Objects and Types Lab : Windows 7 in the Domain

 $\Box$  Join the Windows Server 2008 R2 Domain

□ Configure a Software Restriction Policy Path Rule

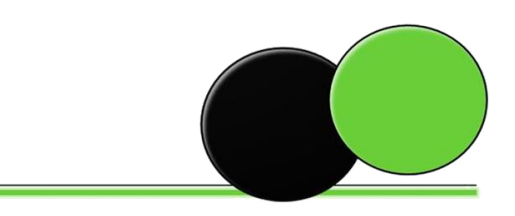

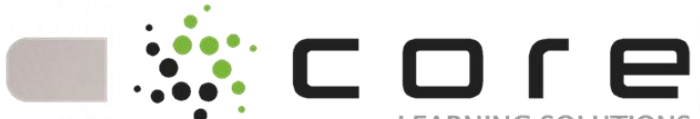

□ Configure a Software Restriction Policy HASHS Rule

□ Configure Server 2008 R2 and Windows 7 Advanced Auditing

- $\Box$  Configure the RSAT Tools
- $\Box$  Using the RSAT Tools
- □ Configure Default AppLocker Rules

After completing this module, students will be able to:

 $\Box$  Describe at a high level the Domain Name Service for Windows Server

□ Define Windows Server 2008 R2 Active **Directory** 

 $\Box$  Join an Active Directory domain

 $\Box$  Configure the Windows 7 local security policy

 $\Box$  Configure Active Directory using the Windows

7 Active Directory tools

 $\Box$  Explain how to use the Windows 7 ADMX templates to pass security configurations

 $\Box$  Describe the Windows 7 group policy object types

 $\Box$  Configure the Windows 7 group policy objects Module 7: Implementing Windows 7 Remote Capabilities and Utilities

This module explains how to connect remote workers to your branch office as well as connect to other Windows 7 machines for helpdesk type duties. You will discuss RSAT (Remote Server

Administration Tools), which allows administrators to use their Windows 7 workstations to manage their remote servers with all of the necessary tools. Lessons

 $\Box$  Windows 7 Virtual Private Networking Technologies

□ Configuring the VPN Client and Connecting to the Server

- Windows 7 DirectAccess
- □ RDP Version 7 Client Features

Lab : Configure and Manage Remote Access

□ Configure Windows 7 and Server 2008 R2 VPN Access

- $\Box$  Configure Routing and Remote Access
- $\Box$  Configure a Windows 7 VPN Connection

□ Connect to a Server 2008 R2 RRAS Server with VPN

□ Create a VPN Shortcut

□ Create an RDP Connection and Connect to a Server 2008 R2 Server

 $\Box$  Configure the Windows Firewall to Support Remote Technologies

After completing this module, students will be able to:

- $\Box$  Describe the Windows 7 VPN technologies
- $\Box$  Configure the Windows VPN connections
- □ Define Windows 7 DirectAccess networks
- $\Box$  Describe the Windows 7 DirectAccess utility
- $\Box$  Configure the Windows 7 DirectAccess utility
- $\Box$  Describe the features of the RDP version 7 client

 $\Box$  Use the RDP client to connect to a remote computer

 $\Box$  Configure the Windows 7 Firewall to support the RDP client connections

Module 8a: Windows 7 for Mobile Computers This module explains how to understand and manage your mobile work force and challenges they face on a daily basis with Windows 7. Lessons

- □ Windows 7 Power Management Options
- □ Windows 7 Backup and Restore Center
- Windows 7 System Image Backup
- □ Windows 7 Offline Files and Folders Utility
- $\Box$  BitLocker for the Mobile Platform
- □ Windows 7 Sync Center

Lab : Configure Notebook and Mobility Features

- □ Create a Custom Windows 7 Power Plan
- □ Configure all Power Plan Options

□ Use Group Policy to Pass Power Plans to Organizational Units

□ Using the Windows 7 Backup and Restore **Center** 

- □ Configure and Execute Data Backups
- □ Configure and Execute Data Restorations

 $\Box$  Configure Offline Files and Folders and the Sync Center

□ Configure and Use "Previous Versions"

After completing this module, students will be able to:

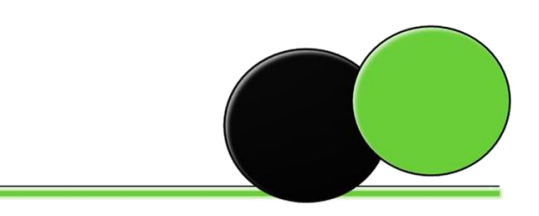

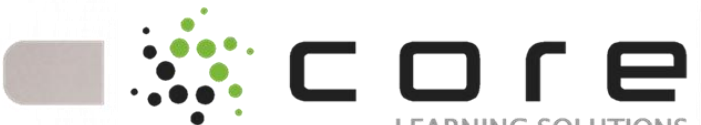

Describe the Windows 7 power management PNS options

 $\Box$  Configure the Windows 7 power management options

 $\Box$  Use the Windows 7 Mobility center to manage mobile computers

 $\Box$  Describe the purpose of the Windows 7 Backup and Restore center

 $\Box$  Configure data backups and data restrictions

 $\Box$  Describe the system image backup process

 $\Box$  Configure a Windows 7 computer for a complete system backup and restore process

 $\Box$  Describe the purpose of offline files and folders

 $\Box$  Configure offline files and folders

 $\Box$  Describe how BitLocker is used for the mobile platform

 $\Box$  Configure and manage BitLocker

 $\Box$  Describe the purpose of the Windows 7 Sync Center

 $\Box$  Configure the Windows 7 system repair disk Module 8b: Configuring Mobile Computing and Remote Access in Windows 7

This module explains how to configure mobile devices and remote access. It also discusses

DirectAccess and BranchCache which are new for Windows 7.

Lessons

□ Configuring Mobile Computer and Device Settings

□ Configuring Remote Desktop and Remote Assistance for Remote Access

□ Configuring DirectAccess for Remote Access

□ Configuring BranchCache for Remote Access

Lab : Configuring Mobile Computing and Remote Access in Windows 7

- □ Creating a Sync Partnership
- $\Box$  Configuring Power Options
- □ Enabling Remote Desktop

□ Enabling BranchCache

After completing this module, students will be able to:

 $\Box$  Configure mobile computer and device settings on a Windows 7 client computer.

□ Configure Remote Desktop and Remote

Assistance on a Windows 7 client computer.

 $\Box$  Configure DirectAccess on a Windows 7 client computer for remote access.

□ Configure BranchCache on a branch office Windows 7 client computer.

Module 9: Implementing Windows 7 Local, Network and Internet Security

This module explains how to use the various technologies that you can employ to secure your Windows 7 installations, like User Access Control, NAP (Network Access Protection), the Windows firewall and a host of other tools.

Lessons

- Advanced User Account Control Settings
- $\Box$  Server 2008 R2 Network Access Policy Engine
- $\Box$  Configuring the Windows 7 Firewall
- $\Box$  File and Registry Virtualization
- □ Windows 7 Service Hardening
- □ Windows Defender
- Windows 7 Dynamic Updates from Microsoft

 $\Box$  Using WSUS to Deploy Windows Updates to Windows 7 Clients

Lab : Configuring and Protecting Data Locally and over the Network

 Configure and Use the User Account Control Mechanism

□ Promote a Windows Server 2008 R2 Server to a Domain Controller

 $\Box$  Configure Network Access Protection on the Server 2008 R2 Server

 Configure Software Update Services Location After completing this module, students will be able to:

□ Describe the advanced User Account Control settings

□ Configure the advanced User Account Control settings

□ Describe the Server 2008 R2 Network Access Policy engine

 $\Box$  Configure the Windows 7 Network Access Policy settings

 $\Box$  Configure the Windows Firewall features to protect internal access to data

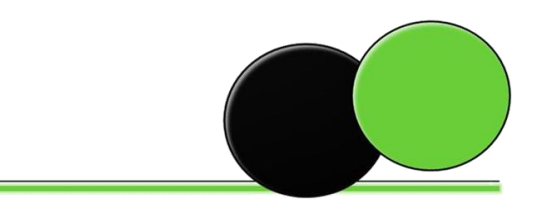

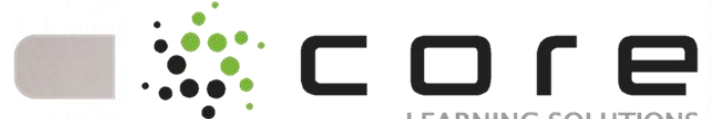

- Describe file and registry virtualizationLUTIONS
- $\Box$  Configure the file and registry virtualization
- feature within the local security policy
- $\Box$  Describe Windows 7 service hardening

 $\Box$  Describe how applications and services interact within Windows 7

 $\Box$  Describe the Windows Defender utility

 $\Box$  Describe the Windows 7 Dynamic Updates from Microsoft

 $\Box$  Describe the Windows Server SUS for Updates feature

 $\Box$  Configure Windows Server SUS for updates

 $\Box$  Configure Windows 7 to use Windows SUS Module 10: Working with the Windows 7 NTFS File System and Its Features

This module explains how to use NTFS and its corresponding features. You will explore the world of the SID (Security Identifier), including the NTFS permissions, Share permissions versus NTFS permissions.

Lessons

- **NTFS** Version 6.x Features
- NTFS Security Principals and Identifiers
- Assigning NTFS Permissions
- □ Secondary Logon Service
- □ Windows 7 Encryption

Lab : Using Windows 7 NTFS to Technologies Secure your Data

- □ Configure NTFS Security
- $\Box$  Use the Effective Permissions Utility

After completing this module, students will be able to:

- □ Define NTFS
- $\Box$  Describe the features of NTFS

 $\Box$  Describe the purpose of the NTFS security

- principals and security identifiers
- $\Box$  Describe the purpose of the NTFS permissions
- $\Box$  Configure the NTFS permissions

□ Compare and contrast the NTFS and share permissions

 $\Box$  Describe the purpose of the Secondary Logon service

 $\Box$  Describe the Windows 7 encryption process

Module 11: Troubleshooting and Monitoring Windows 7

This module explains how to use the Windows 7 Reliability Monitor, the Performance Monitor, and the other utilities to maintain and monitor your Windows 7 network.

Lessons

- □ Windows 7 Reliability Monitor
- Windows 7 Performance Monitor
- □ Windows 7 Troubleshooting Tools
- Windows 7 Task Manager

□ Windows 7 Problem and Reporting Solutions **Utility** 

- □ Windows 7 Performance Features
- $\Box$  Other Features of the System Properties Dialog Box
- □ Windows 7 Administrative Tools

Lab : Configure, Troubleshoot, and Monitor Windows 7

Use Reliability Monitor

 Use and Navigate the Performance Monitor **Utility** 

- Adding Performance Monitor Counters and
- Manipulating the Performance Monitor Graphs
- □ Create and Use Data Collector Sets (User-

Defined and System-Defined)

□ Using PowerShell Version 2.0

After completing this module, students will be able to:

 $\Box$  Describe the purpose of the Reliability Monitor

 $\Box$  Configure the Reliability Monitor

- $\Box$  Describe the purpose of the Performance Monitor
- $\Box$  Configure the Performance Monitor

 $\Box$  Describe the purpose of the Windows Memory Diagnostic tool

 $\Box$  Use the Windows Memory Diagnostic tool to troubleshoot memory problems on a Windows 7 computer

- $\Box$  Configure the network troubleshooting tools
- $\Box$  Describe the purpose of the MSCONFIG utility
- $\Box$  Use the MSCONFIG utility to troubleshoot a Windows 7 computer

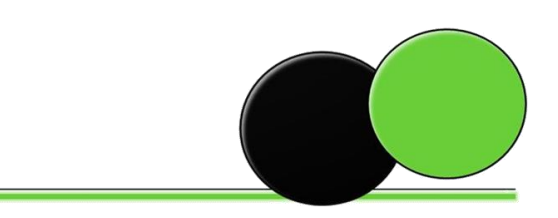

# COL

□ Use the Windows Task Manager to manage and troubleshoot a Windows 7 computer

□ Configure the Windows Problem Reports and Solutions utility

 $\Box$  Configure the Windows 7 performance options

 $\Box$  Configure the Windows startup and recovery options

 Use the System Restore features to restore a malfunctioning computer to an earlier point in time  $\Box$  Describe the purpose of each of the Windows 7

Administrative Tools

Module 12: Running and Troubleshooting Applications on Windows 7

This module explains how to use Windows 7 and other stand alone utilities for application compatibility, remediation, and mitigation.

Lessons

 $\Box$  Mitigating Application Compatibility Issues

 $\Box$  Windows 7 File and Registry Virtualization Process

- Windows 7 Performance Variables
- □ Microsoft Virtual PC and XP Mode

 $\Box$  Windows 7 Virtual Hard Drive Mounting Technology

Lab : Working with Windows 7 Applications

 $\Box$  Run and Configure the Program Compatibility Wizard

- $\Box$  Install the Application Compatibility Toolkit
- □ Run the Standard User Analyzer
- □ Create, Mount, and Boot a .VHD file
- □ Use Windows VPC XP Mode
- $\Box$  Install and Use XP Mode Applications

After completing this module, students will be able to:

- $\Box$  Configure the Program Compatibility Wizard
- $\Box$  Use the Program Compatibility Wizard
- $\Box$  Describe the UAC settings for applications
- $\Box$  Describe the purpose of the Standard User Analyzer
- $\Box$  Install and configure the Standard User Analyzer
- $\Box$  Describe the features of the Application
- Compatibility Toolkit 5.5
- $\Box$  Install the Application Compatibility Toolkit 5.5

 $\Box$  Configure the performance variables that affect applications

 $\Box$  Manipulate the Windows 7 environment variables for legacy applications

- $\Box$  Describe the purpose of the Microsoft Virtual PC with XP mode
- $\Box$  Use the Microsoft Virtual PC with XP mode
- $\Box$  Describe the Windows 7 VHD mounting process
- $\Box$  Use the Windows 7 VHD mounting process

Module 13: Configuring Internet Explorer 8 This module explains how to set up and configure Internet Explorer 8. This module will give you an understanding of the philosophy behind Internet Explorer 8 and be familiar with some of the new and exciting features of IE8.

Lessons

 $\Box$  Setting Up and Configuring IE8

IE8 Menus and Commands

Lab : Configure and Use Internet Explorer 8

 $\Box$  Configure IE8 During Its First Run

□ Configure and Use Internet Explorer 8 Search Features

□ Configure Internet Explorer Accelerators

 $\Box$  Configure and Use Internet Explorer Privacy Filters

□ Configure Internet Explorer 8 Web Slices

After completing this module, students will be able to:

- $\Box$  Describe the new features of Internet Explorer 8
- $\Box$  Configure the Internet Explorer 8startup options
- $\Box$  Describe the purpose of the search features
- $\Box$  Use the search features

 $\Box$  Explain the purpose of the Internet Explorer 8 Accelerators

- $\Box$  Configure the Internet Explorer 8 Accelerators
- $\Box$  Describe the features of the Internet Explorer Privacy utilities
- $\Box$  Configure the Internet Explorer Privacy features

 $\Box$  Explain the purpose of the Internet Options configurations and tabs

 $\Box$  Use the Internet Options dialog box to configure Internet Explorer 8

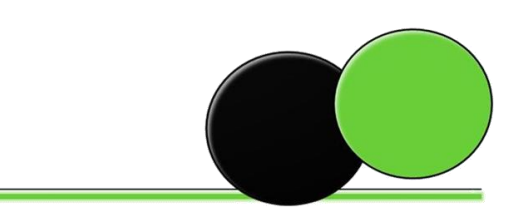